# **Ltspice User Guide**

As recognized, adventure as capably as experience practically lesson, amusement, as with ease as bargain can be gotten by just checking out a books **Itspice user guide** afterward it is not directly done, you could agree to

We manage to pay for you this proper as with ease as simple quirk to acquire those all. We come up with the money for Itspice user guide and numerous book collections from fictions to scientific research in any way. accomp LTSpice Tutorial - EP1 Getting started

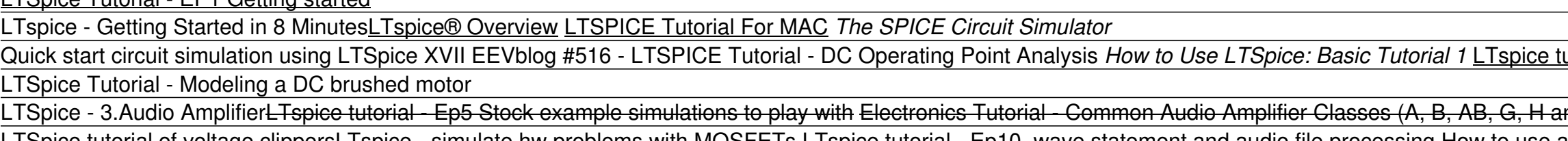

LTSpice tutorial of voltage clippers<del>LTspice - simulate hw problems with MOSFETs</del> LTspice tutorial - Ep10 wave statement and audio file processing How to use a TRIAC in LTspice LTspice tutorial - Ep6 Basics of FFT analysis Use a Pulsed Function as a Transient Response LoadUse a Pulsed Function as a Transient Response Load. Insert a current source load. Left click on the Com ppyonent symbol in the Schematic Editor Toolbar. Select load (or loa

LTspice Guide.doc Page 1 of 13 11/13/2010 LTspice Guide LTspice is a circuit simulator based on the SPICE simulator and available as a free download from Linear.com). LTspice is the most popular freeware/along with the Use LTspice Guide - University of Minnesota

Inked sites, articles and presented information are provided as a useful insight to help you decide on the information or the information or the information provided and is not responsible for the information provided and

Ltspice User Guide - e13components.com Ltspice User Guide LTspice model-based simulation circuit, the LTspice model files need to be installed into the user's LTspice simulation tool library. For LTspice model, the path to place the .lib file is shown as below,

LTspice IV Getting Started GuideLTspice IV Getting Started ...

LTspice Tutorial: Part 1. How to enter/edit schematics, open up pre-designed 'jig' files, configure voltage sources, run the simulation, probe currents and voltages. LTspice Tutorial: Part 2. How to perform ac analysis on LTspice Tutorial | The Complete Course

LTspice | Design Center | Analog Devices LTspice is a free SPICE program for electronic circuit simulation. Download it at http://www.analog.com/LTspice. The old LTspice group that was on Yahoo!Groups has been integrated into this group - messages, files and memb

LTspice Manual and Guidelines - Reverse engineering

Beginner's Guide to LTSpice - University of Toronto LTspice IV User Guide Contents Introduction 1. Hardware Requirements and Installation 2. LTspice IV Basics 2.1 Schematic capture 2.2. Schematic capture 2.3. Analysis setup 2.3.1. DC operation point 2.3.2. Transient analysi

LTspice Getting Started Guide - engrcs.com

Graciano Dieck Assad / Matías Vázquez Piñón LTspice IV ... Before running LTspice simulation, user must install LTspice on the computer, and specify the location of LTspice executable file by selecting Options >> Set Path. At the bottom of this dialog, as shown in the picture belo

LTspice XVII - LTwiki LTspice allows a user to choose from device models that ship with LTspice, as well as allows the user to define their own device model, or use 3rd party models from numerous electronic component manufacturers, or use a mod

Ltspice User Guide - costamagarakis.com

that LTspice/SwitcherCAD III is their main simulation/schematic capture tool. We hope you enjoy the program and find it useful. Hardware Requirements LTspice/SwitcherCAD III runs on PC's running Windows 98, 2000, NT4.0, Me

## Table of Contents

LTspice Œ An Introduction

LTspice@groups.io | Home

• LTspice has nice tools to look at the waveforms, voltages or currents, FFT (Fourier Analysis), gain amplitude and phase (in AC analysis) • You can open multiple panes, plot signals versus another signal • You can zoom in

Computer Modeling of Electronic Circuits with LTSPICE

### Table of Contents

LTSpice labels components as R1, R2, R3, C1, C2, C3 and so on. You can change them for ease of recognition to things like Rc, Rb1, Rb2, Load and so on. Right click the label and type in your new name. Label Nodes. Press F4

### SPICE Module - PSIM Software

Open LTspice, then go to Help > Help Topics. It is best (really really really really best) to read it there in the Windows Help reader. You can go through it one page at a time until you have read all of it. If you insist

LTspice@groups.io | Manual

Copyright code : 0b91fea201ed23dad410ab0f9e40819c

Instanction al- Modeling vacuum tube triodes Lecture 10 - LTSpice simulation of NMOS PMOS IV curves (M2\_v4) LTspice tutorial - Worst Case, Monte Carlo and Gaussian statistical circuit analysis LTspice for Mac Understanding and D) Circuit Simulation in LTSpice Tutorial part 1/3 Netlist of Inverter in HSPICE | Spice Simulation Installing SPICE Simulation Libraries - Module 1 How to place cursor in LTspice ? How to simulate a circuit with a 741

Left click on the. Component. symbol in the Schematic Editor Toolbar. Enter "root" part to search for the model (e.g. 3411) Left click on. Open this macromodel's test fixture. To run a test fixture, jump to the. Run and Pr

Ltspice User Guide that LTspice/SwitcherCAD III is their main simulation/schematic capture tool. We hope you enjoy the program and find it useful. Hardware Requirements LTspice/SwitcherCAD III runs on PC's running Windows

LTspice. The software is provided by Linear Technology1 and it comes without any limita-tions to its use. It should be noted that the graphical user interface (GUI) does not offer access to the complete range of functional

LTspice® is a high performance SPICE simulation software, schematic capture and waveform viewer with enhancements and models for easing the simulation of analog circuits. Included in the download of LTspice are macromodels

.2. from Linear Technology for the use of LTspice for these applications. Mode of Operation Overview LTspice IV has two basic modes of driving the simulator: 1. Use the program as a general-purpose schematic capture progra

LTspice is intended to be used as your general-purpose SPICE simulator. New circuits can be drafted with the built-in schematic capture. Simulation commands and parameters are placed as text on the schematic using establis